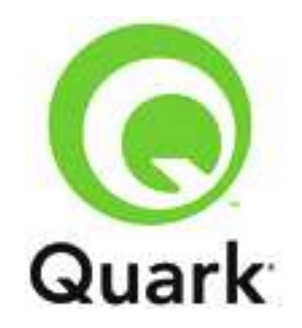

# **Automation Services 8.5.1 Known and Resolved Issues**

**Last updated: 6/24/11**

#### **TABLE OF CONTENTS**

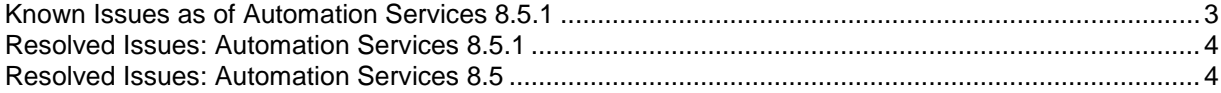

### <span id="page-2-0"></span>*Known Issues as of Automation Services 8.5.1*

Following is a list of known issues in QPS® Automation Services 8.5.1.

- If you run an XML-to-QuarkXPress® transformation with an XML file that uses the wrong schema, the profile appears to execute successfully but actually produces a blank QuarkXPress layout. (52191)
- An automation profile with a **File System Event** trigger that is set to execute on **File Added** does not execute automatically if you replace an already-processed file in the watched folder with a new file with the same name. (53438)
- If you try to execute a transformation in which the inputs are not initialized, the following alert displays: " Error executing transformation. Reason: MapForce was unable to execute the mapping for [transformation name] transformation task." (50128)
- If you shut down QPS Server while the **QPS Asset Selection** dialog is displayed (**Automation** pane > **Execute Profile** > choose **QPS** in the **Execute Profile** dialog box), the dialog box remains open even though QPS Server is no longer running. (24975)
- If you duplicate a transformation on one computer, then duplicate the same transformation on a different computer, and then try to duplicate the transformation again on the original computer, an alert indicates that a transformation by this name already exists. The same is true for automation profiles. (26734)
- If you log off of QPS or quit QPS Connect Client while editing an automation profile, all changes since the previous save are lost and no warning dialog box displays. (24241)
- There is no way to prevent a user from changing the Automation Services user name and password (**Edit > Automation Services Preferences**). (24298)
- If you reduce the size of the QPS Connect Client window sufficiently while editing a transformation, some of the buttons overlap. (24935)
- You can use the Automation Services API to create an automation profile that uses an empty transformation task. (19648)
- When you manually execute an automation profile, the **Execute Profile** dialog box displays even if none of the variables in the automation profile's transformations use the trigger asset as an input. (23504)
- When you change an automation profile's trigger to **Event** (**Automation Profiles** pane > **Trigger** screen), the event-related options can take a while to load. (24201)
- The Tab key does not properly move focus from item to item when you are editing an automation profile. (24221)
- You cannot export a transformation that has been saved or deployed. (24224)
- There is no user interface for importing exported transformation tasks and automation profiles in the Automation Services client. They must be deployed manually. (27192)

 Automation Services does not honor all of the preferences granted to the account it uses to connect with QPS. For example, Automation Services can check assets into QPS even if its account does not have that privilege. (27201).

## <span id="page-3-0"></span>*Resolved Issues: Automation Services 8.5.1*

Following is a list of issues resolved in Automation Services 8.5.1. Note that the following is not an exhaustive list of all fixes in this version.

- **RESOLVED:** If you process a project with the **Publish to iPad** workflow, and the project includes missing pictures that are not available, the automation profile fails with the message, "The document contains only blank pages." (80775)
- **RESOLVED:** If you process a project with the **Publish to iPad** workflow, and the project uses interactive assets that are available only in the document pool, the interactive assets are not included in the output. (80924)
- **RESOLVED:** If you run an XML-to-QuarkXPress transformation with a QuarkXPress template that has a QPS attachment, the resulting QuarkXPress project does not include the attachment. (39274)
- **RESOLVED:** On a 64-bit computer running Windows® Sever 2008, if you try to run Automation Services, then try to access the application in a Web browser, the following error displays: "Server Error in '/QPS Automation Services' Application. Access to the path 'C:\\Program Files (x86)\\Quark\\Automation Services for QPS - Server\\AutomationServices\_Data\Resources\\Persistence\\Package' is denied." (59150)
- **RESOLVED:** In the **User Activity** screen (**Administration > User Activity**), Automation Services is listed as "QPSContact." (27919)
- **RESOLVED:** No error message displays if you create an automation profile that uses a template in QPS, export the automation profile, change the name of the publication that contains the template, and then redeploy the automation profile and try to execute it. (28145)
- **RESOLVED:** When you are editing a transformation, checkmarks do not display for selected options in the **View** menu. (25950)
- **RESOLVED:** The **File** and **Edit** menus in the transformation editing screen and the **Edit** menu in the automation profile editing screen display incorrectly if you attempt to navigate them with the up and down arrow keys. (25951)

# <span id="page-3-1"></span>*Resolved Issues: Automation Services 8.5*

Following is a list of issues resolved in Automation Services 8.5. Note that the following is not an exhaustive list of all fixes in this version.

- **RESOLVED:** Some.exe files are missing from the "Image Magick" folder in the Automation Services application folder. (43399)
- **RESOLVED:** If you install the samples included with the documentation, then remove two of the images used by the "DocBook to QXP" sample from QPS, and then run the "DocBook to QXP" automation profile, the following exception is thrown: "Quark.Automation.QpsContract.Facade.Exception.FacadeException" (39649)
- **RESOLVED:** If you use an XML-to-QuarkXPress automation profile to create a QuarkXPress project from a template that is in QPS, then check out the resulting project in QuarkXPress and check it back in to QPS, the project is checked in as a template rather than as a project. (54285)
- **RESOLVED:** If an automation profile that writes a file to the file system overwrites a larger existing file with the same name, the output file is corrupted. (51544)
- **RESOLVED:** If you set up an automation profile to execute recurrently and to stop executing at a specific date and time, then restart Automation Services after that end date and time, the automation profile executes once after the restart. (49968)
- **RESOLVED:** If you click **All** in the **Automation** pane, then select a running automation profile and click **Refresh**, the running automation profile is deselected and the first automation profile in the list becomes deselected. If there are enough automation profiles, the initially selected profile may scroll off of the screen. (49932, 53294)
- **RESOLVED:** When you switch from the **Workspace** or **Administration** pane in QPS Connect Client to the **Transformation** pane, the information in the status bar does not immediately update. (50731)
- **RESOLVED:** At low screen resolutions, some parts of the UI are truncated or invisible. (47527, 48821)